## Podstawy Programowania

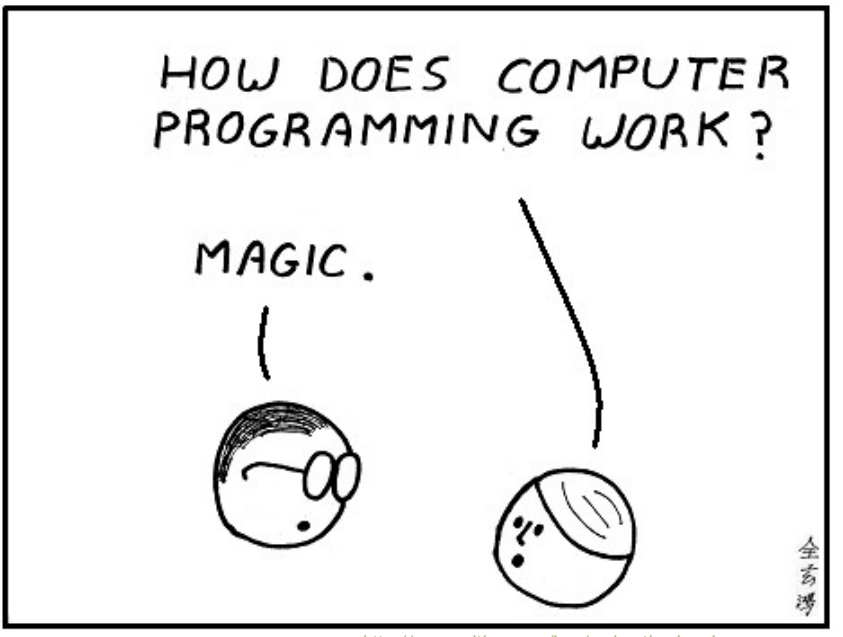

[http://www.saltbox.com/img/under\\_the\\_hood.png](http://www.saltbox.com/img/under_the_hood.png)

### **O mnie...**

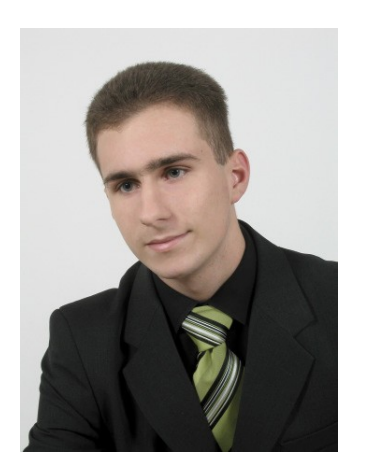

### **dr inż. Łukasz Graczykowski**  Zakład Fizyki Jądrowej Wydział Fizyki Politechniki Warszawskiej

*[lgraczyk@if.pw.edu.pl](mailto:lgraczyk@if.pw.edu.pl)*

*[www.if.pw.edu.pl/~lgraczyk/wiki](http://www.if.pw.edu.pl/~lgraczyk/wiki)*

**s. 117D GF (wejście przez 115)**

**konsultacje: śr. 12-13**

## Zasady zaliczenia

#### Suma punktów (max 115 pkt.):

- 10 wejściówek (20 pkt.)
- 10 laboratoriów (60 pkt.), w tym jedno "kontrolne"
- 3 laboratoria projektowe (30 pkt.)
- 5 quizów na wykładach (5 pkt.)

#### Ocena końcowa:

- $\cdot$  (50, 60]  $-3,0$
- $(60, 70] 3.5$
- $\bullet$  (70, 80]  $-4,0$
- $(80, 90] 4,5$
- $(90, 115] 5,0$

**Warunkiem koniecznym** zaliczenia przedmiotu jest uzyskanie z części projektowej ponad 15 pkt. oraz z części laboratoryjnej ponad 50 pkt.

## Laboratorium komputerowe

#### Wśród zajęć laboratoryjnych wyróżnia się:

- laboratorium przygotowawcze 2. tydzień zajęć (niepunktowane);
- 10 laboratoriów (60 pkt.) poprzedzonych wejściówkami (20 pkt.);
- 3 laboratoria projektowe (30 pkt.) 13.-15. tydzień zajęć.

Dopuszczenie do zajęć laboratoryjnych uwarunkowane jest zaliczeniem kolokwium (wejściówki); dopuszcza się niezaliczenie dwóch wejściówek; wstepnego niezaliczenie każdej następnej skutkuje niedopuszczeniem do zajęć bez możliwości odrobienia.

Dopuszcza się maksymalnie jedną nieobecność nieusprawiedliwioną na zajęciach oraz w sumie maksymalnie trzy nieobecności.

Podczas zajęć laboratoryjnych zabrania się korzystania z telefonów komórkowych i innych środków komunikacji oraz internetu – z wyjątkiem strony z wykładami i strony prowadzącego oraz udostępnionych w treści zadania explicite odnośników.

## Wejściówki

- Na zakończenie każdego wykładu prezentowane będą pytania
	- zagadnienia podsumowujące, utrwalające zdobytą wiedzę.
- · Pytania na kolokwia wstępne (wejściówki) na zajęciach laboratoryjnych w następnym tygodniu będą **podobne** do pytań z ww. listy.
- Ocenianie: perfekcyjnie 1,0; niemalże perfekcyjnie 0,5; tak sobie lub kiepsko – 0,0 pkt. Wymagane są pełne instrukcje (np. ze średnikami), a nie rzucone "hasło".
- · Dopuszczenie do zajęć laboratoryjnych uwarunkowane jest zaliczeniem wejściówki.
- Dopuszcza się niezaliczenie dwóch wejściówek; niezaliczenie każdej  $\bullet$ następnej skutkuje niedopuszczeniem do zajęć bez możliwości odrobienia.

#### Regulamin zajęć laboratoryjnych

- Dopuszczenie do zajęć laboratoryjnych uwarunkowane jest zaliczeniem kolokwium wstępnego (wejściówki), tj. uzyskaniem minimum 50% pkt.; dopuszcza się niezaliczenie dwóch wejściówek; niezaliczenie każdej następnej skutkuje niedopuszczeniem do zajeć bez możliwości odrobienia.
- · Dopuszcza się maksymalnie jedną nieobecność nieusprawiedliwioną na zajęciach oraz w sumie maksymalnie trzy nieobecności. W przypadkach dłuższej nieobecności (np. hospitalizacia), indywidualne warunki zaliczenia ustalone zostaną z wykładowcą.
- Warunkiem usprawiedliwienia nieobecności na zajęciach jest:
	- $\circ$  okazanie dokumentu podstawy usprawiedliwienia (np. zwolnienie lekarskie);
	- $\circ$  okazanie uzupełnionego programu z opuszczonych zajęć (w ciągu 2 tygodni).
- Program z opuszczonych (usprawiedliwonych) zajęć może być oceniony maksymalnie na 5 pkt. Samodzielność wykonania projektu należy obronić podczas zajęć laboratoryjnych lub konsultacji.
- · Studenci spóźnieni ponad 15 minut nie będą dopuszczeni do zajęć laboratoryjnych.
- Zasady oceniania programu:
	- spełnienie założeń (funkcjonalności) określonych w treści zadania, w tym wykazanie się zrozumieniem i analiza problemu: 6 pkt.
	- ∘ kara za niepoprawność lub zła estetyke kodu: **-1 pkt.**
- · Program, który po skończeniu czasu przeznaczonego na jego napisanie, nie buduje się prawidłowo, może być oceniony maksymalnie na 2 pkt.
- Podczas zajęć laboratoryjnych zabrania się korzystania z telefonów komórkowych i innych środków komunikacji oraz internetu - z wyjątkiem strony z wykładami i strony prowadzącego oraz udostępnionych w treści zadania explicite odnośników.
- Podczas zajęć laboratoryjnych można korzystać z własnoręcznych notatek, wydrukowanych slajdów z wykładów oraz podręczników do nauki języka C.

UWAGA! Studenci łamiący postanowienia regulaminu (np. przeglądanie internetu, korzystanie z telefonów komórkowych lub powielanie cudzych programów) zostaną zdyskwalifikowani z zajęć laboratoryjnych (tj. kończą zajęcia z wynikiem 0, niezależnie od stopnia zaawansowania programu)

## **Konfiguracja poczty**

https://pp.fizyka.pw.edu.pl/poczta\_pw/

Konfiguracja poczty studenckiej: → domena **pw.edu.pl**

Należy:

1) Skonfigurować konto pocztowe pw.edu.pl przy użyciu programu IceDove

2) Skonfigurować pocztę na telefonie komórkowym

### **Komendy systemu linux**

**ls** (list) - wyświetla zawartość bieżącego katalogu lub katalogu podanego jako parametr. **cd** (change directory) - wchodzi do katalogu, no. cd katalog1 **cd ..** - wchodzi do katalogu wyżej **mkdir** (make directory) - do tworzenia katalogów. Przykład: mkdir nazwa\_katalogu **cp** (copy) - do kopiowania plików i katalogów. Przykłady: cp plik1 plik2 **cp -r** - kopiuje katalog wraz z zawartością np. cp -r katalog1 katalog2 **\*** - gwiazdka zastępuje dowolny ciąg znaków np.: **cp \* alfa/** - kopiuje wszystkie pliki z bieżącego katalogu do katalogu alfa **mv** (move) - przenosi plik/pliki, służy też do zmiany nazwy pliku lub katalogu. **mv plik1 plik2** - zmienia nazwę plik1 na plik2 **rm** (remove) - usuwa pliki. Przykład: **rm plik1** - usuwa plik1 **rm \*** - usuwa wszystkie pliki z bieżącego katalogu (należy używać bardzo ostrożnie - sprawdzić, czy rzeczywiscie chcemy wszystko skasować). **rm -r** - usuwa cały katalog razem z zawartością **more** - pozwala na przegladanie danych (plików, komunikatów poleceń) ekran po ekranie. **kate plik.txt** – uruchamia edytor kate tworząc plik plik.txt **cat** - podobnie do polecenia 'more' pokazuje zawartość pliku ale nie zatrzymuje się ekran po ekranie tylko wyświetla od razu całość.

## **Prosta kompilacja programu – Linux**

#### **Plik z kodem źródłowym: program00.c**

(pliki z kodem źródłowym języka C powinny mieć rozszerzenie .c)

#### **Plik wynikowy: progam00**

(w środowisku linux programy nie posiadają rozszerzenia, lecz wyróżnia je flaga wykonywalności '*x*')

**gcc -o program00 program00.c -Wall -pedantic -std=c99** 

#### **Flagi kompilacji:**

- -Wall wyświetla wszystkie ostrzeżenia
- -pedantic wyświetla niezgodności ze standardem ISO

-std=c99– stosuj standard C99

#### **Dodatkowo:**

-O2 – optymalizacja kompilacji i kodu programu

### Konfiguracja terminala

#### Edycja pliku .bashrc

W pliku bashrc odszukać linijkę lub podobną alias  $ls='ls --color=auto'$ 

i po niej dodać linijkę: alias gc='gcc -Wall -pedantic -O2 -std=c99 -lm'

zapisać zmiany i uruchomić ponownie terminal.

#### Kompilowanie programu za pomocą ww. aliasu

W terminalu w katalogu roboczym budowanie: gc program00.c -o program00

Uruchomienie programu o nazwie *program00*:  $./$ program $00$ 

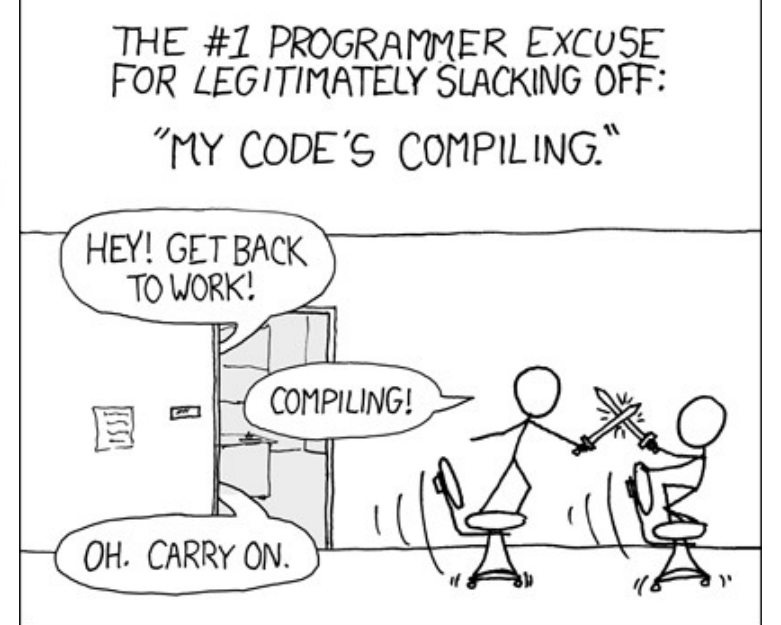

http://imgs.xkcd.com/comics/compiling.png

### **Pierwszy program**

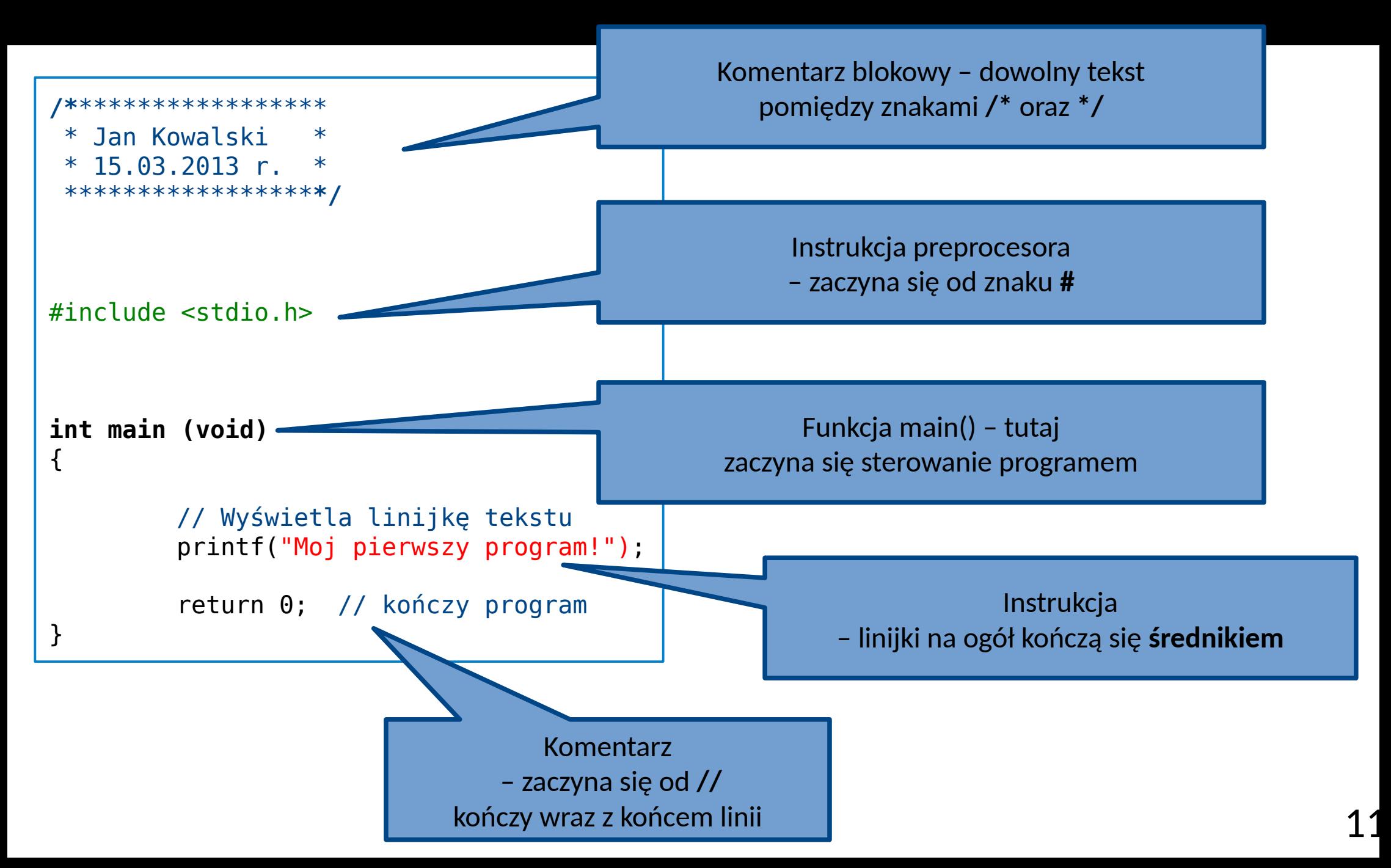

## **Wypisywanie na ekran**

```
int main (void)
{
         puts("Hello world!");
         printf("Hello world 2!\n");
         printf("Hello world %d!\n",3);
         return 0;
}
 puts("Napis"); // pisanie po ekranie
 printf("Napis\n"); // \n - oznacza znak nowej linii
 printf("%d %f %c",zmienna_int, zmienna_float, zmienna_char);
                              //wypisywanie zmiennych
```
# $(1)$ , Hello world"

Wypisać na ekran (w terminalu) słowa "Hello World!"

- tworzymy nowy plik tekstowy, nadajemy mu nazwę hello.c

- na początku załączamy bibliotekę: **#include <stdio.h>**

- tworzymy funkcję main

**int main(void)**

**{ //tu będziemy wpisywać kod**

 **return 0;**

**}**

- w środku funkcji wypisujemy słowo przy użyciu "puts" : puts("Napis!");

- kompilujemy – przez terminal (w terminalu wpisujemy:

 gcc -Wall -pedantic -O2 -std=c99 hello.c -o hello //jesli hello.c to nasza nazwa pliku gc hello.c -o hello //jesli hello.c to nasza nazwa pliku

- wypisujemy to samo przy użyciu "printf"

#### Instrukcja użytkowania środowiska Geany

#### Uruchomienie środowiska

Applications / Programming / Geany

#### Konfiguracja opcji kompilacji

- 1. Wybierz z menu górnego Build  $\rightarrow$  Set Build Commands
- 2. W sekcji C commands ustaw:
	- gcc Wall -pedantic -std=c99 -O2 -c "%f" Compile:
	- gcc -Wall -pedantic -std=c99 -O2 -o "%e" "%f"  $Build:$
- 3. Dodatkowe ustawienia można zmienić z menu  $Edit \rightarrow Preferences$  (fakultatywnie)
- 4. Aby w dolnym oknie wyświetlić konsolę, wciśnij po lewej stronie przycisk Terminal.

5. Reczna synchronizacja terminala do katalogu roboczego jest możliwa po kliknięciu PPM w oknie terminala i wybranie Set Path From Document.

# $(1)$ , Hello world"

Wypisać na ekran (w terminalu) słowa "Hello World!"

- tworzymy nowy plik tekstowy, nadajemy mu nazwę hello.c

- na początku załączamy bibliotekę: **#include <stdio.h>**

- tworzymy funkcję main

**int main(void)**

**{**

**//tu będziemy wpisywać kod return 0;**

**}**

- w środku funkcji wypisujemy słowo przy użyciu "puts" : puts("Napis!");

- **kompilujemy – przez geany**

- wypisujemy to samo przy użyciu "printf"

# $(2)$ , Typy zmiennych"

Stworzyć funkcję główną (main) w której należy kolejno (można użyć istniejącej):

puts("---------------------------------------");

- zadeklarować zmienną całkowitą  $a = 5$  i wypisać ją na ekran (int  $a = 5$ .)
- zadeklarować zmienną zmiennoprzecinkową b = 3.5 i wypisać ją na ekran (double …. ;)
- zadeklarować zmienną zmiennoprzecinkową c która będzie wynikiem sumowania zmiennych a i b (c = a + b; )
- wypisać na ekran napis: a + b = c oraz odpowiednio to samo równanie używając wartości zmiennych (wskazówka: printf("napis  $% d + % |f| = % |f|$ ", x,y,z);)

- zadeklarować zmienną typu "char" (napis) 'a'. Wypisać ją na ekran.

int %d float %f double %lf → tylko dwa miejsca po przecinku: %.2lf char %c

## **Wczytaj i wypisz**

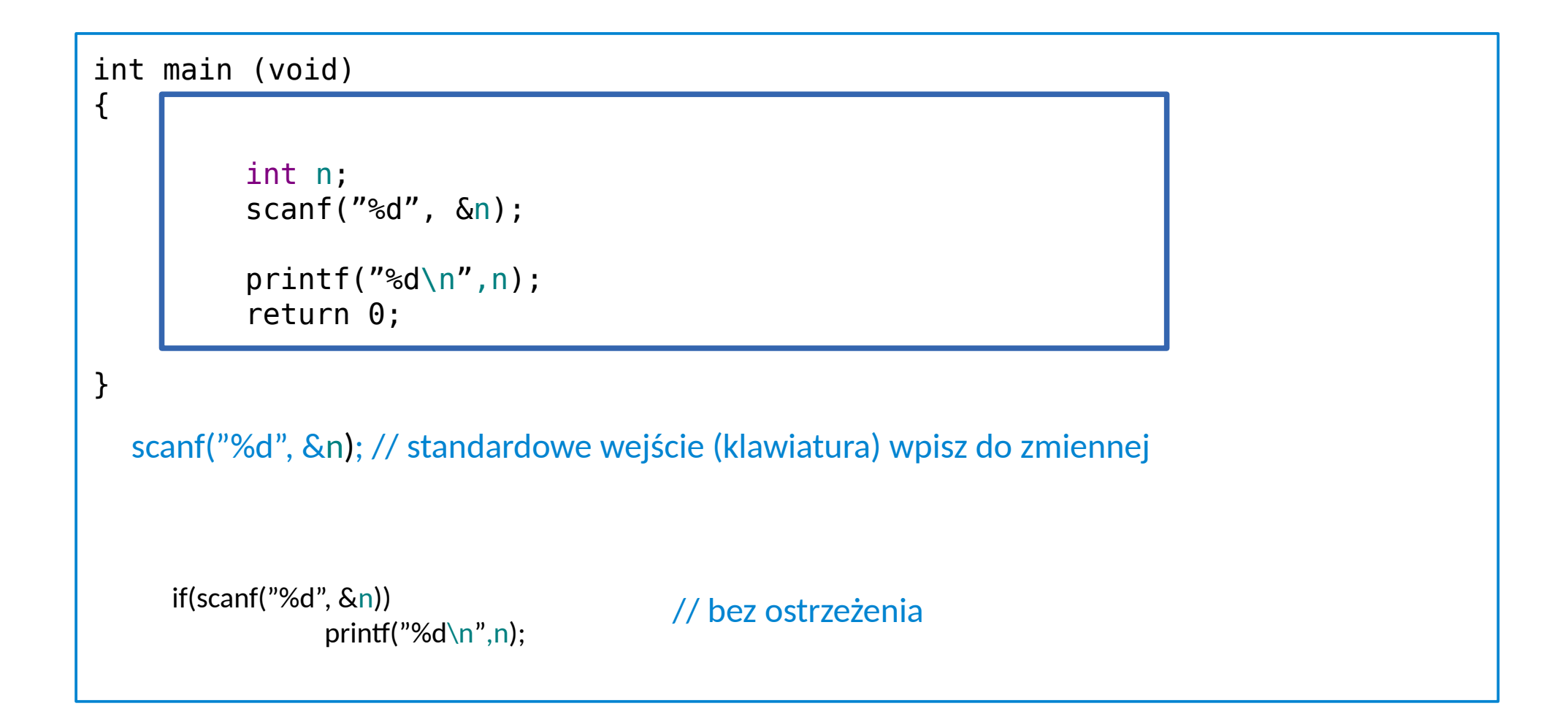

# (3) scanf

Stworzyć funkcję główną (main) w której należy kolejno (można użyć istniejącej):

puts("---------------------------------------");

- wypisać na ekran napis "Ile masz lat?"
- poprosić użytkownika programu o wprowadzenie liczby z klawiatury (scanf("%d", &wiek);) (wiek jest liczbą całkowitą!)
- wypisać podany przez użytkownika wiek w postaci "Mam X lat"
- poprosić użytkownika o wprowadzenie pierwszej litery imienia z klawiatury (imię jest znakiem char!)
- poprosić użytkownika o wprowadzenie pierwszej litery nazwiska z klawiatury (nazwisko jest znakiem!)

- wypisać na ekranie "Moje inicjały to X. Y."

## Instrukcja warunkowa "if"

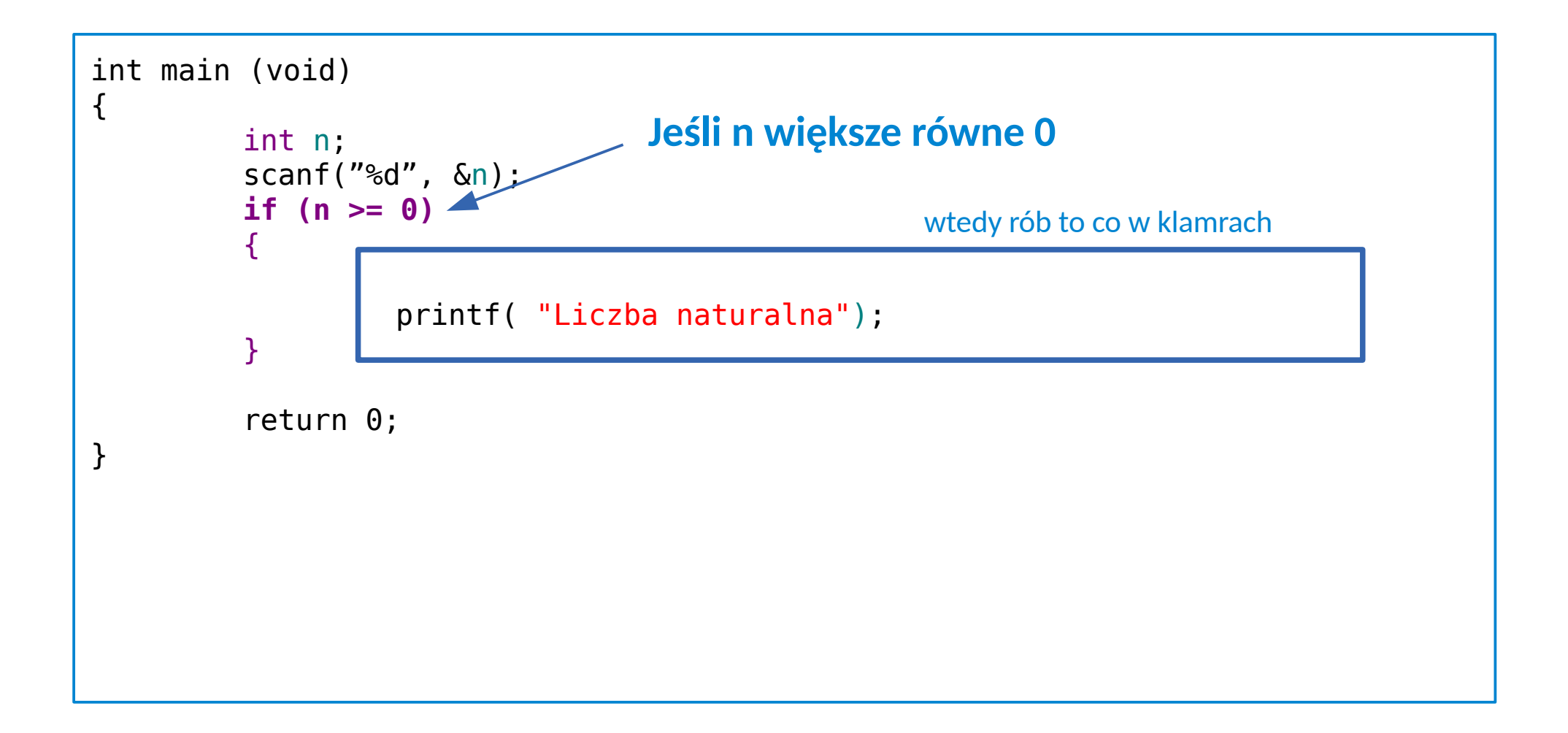

## **Instrukcja warunkowa** "if"

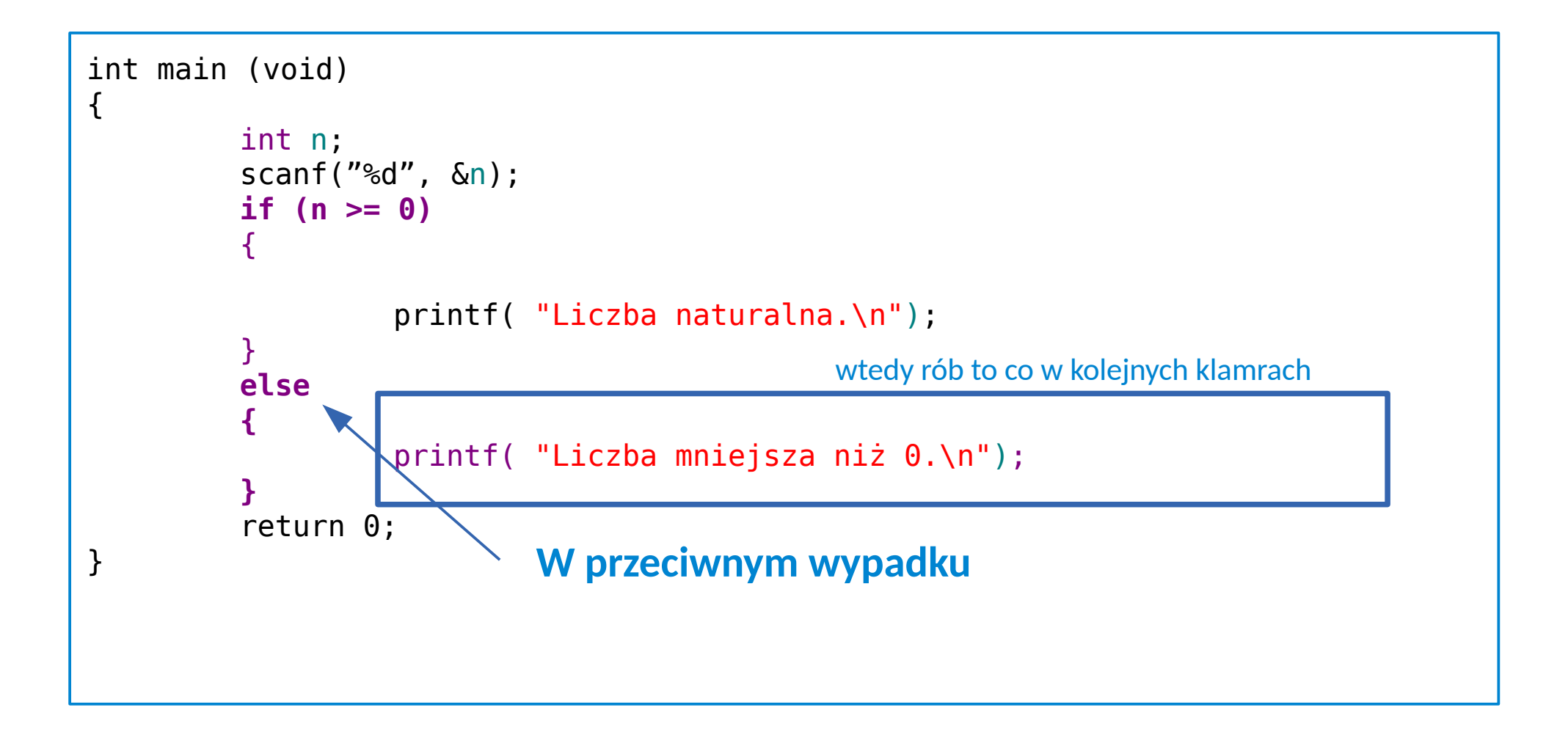

# $(3)$ , Jeśli"

Stworzyć funkcję główną (main) w której należy kolejno(można użyć istniejącej):

puts("---------------------------------------");

- wypisać na ekranie "Ile masz lat?"

- poprosić użytkownika o wprowadzenie liczby całkowitej z klawiatury

- jeśli użytkownik podał wiek mniejszy niż 18 lat wypisać: "Nie masz 18 lat!" , jeśli większy to wypisać " Masz XXX lat i możesz przeczytać ten tekst!"

Przykład użycia w kodzie programu "jeśli"

```
if(a > 5) { 
   puts("Liczba a jest większa niż 5!");
 }
else
 {
  puts("Liczba a jest mniejsza niż 5!");
}
```
## **Instrukcja warunkowa** "if"

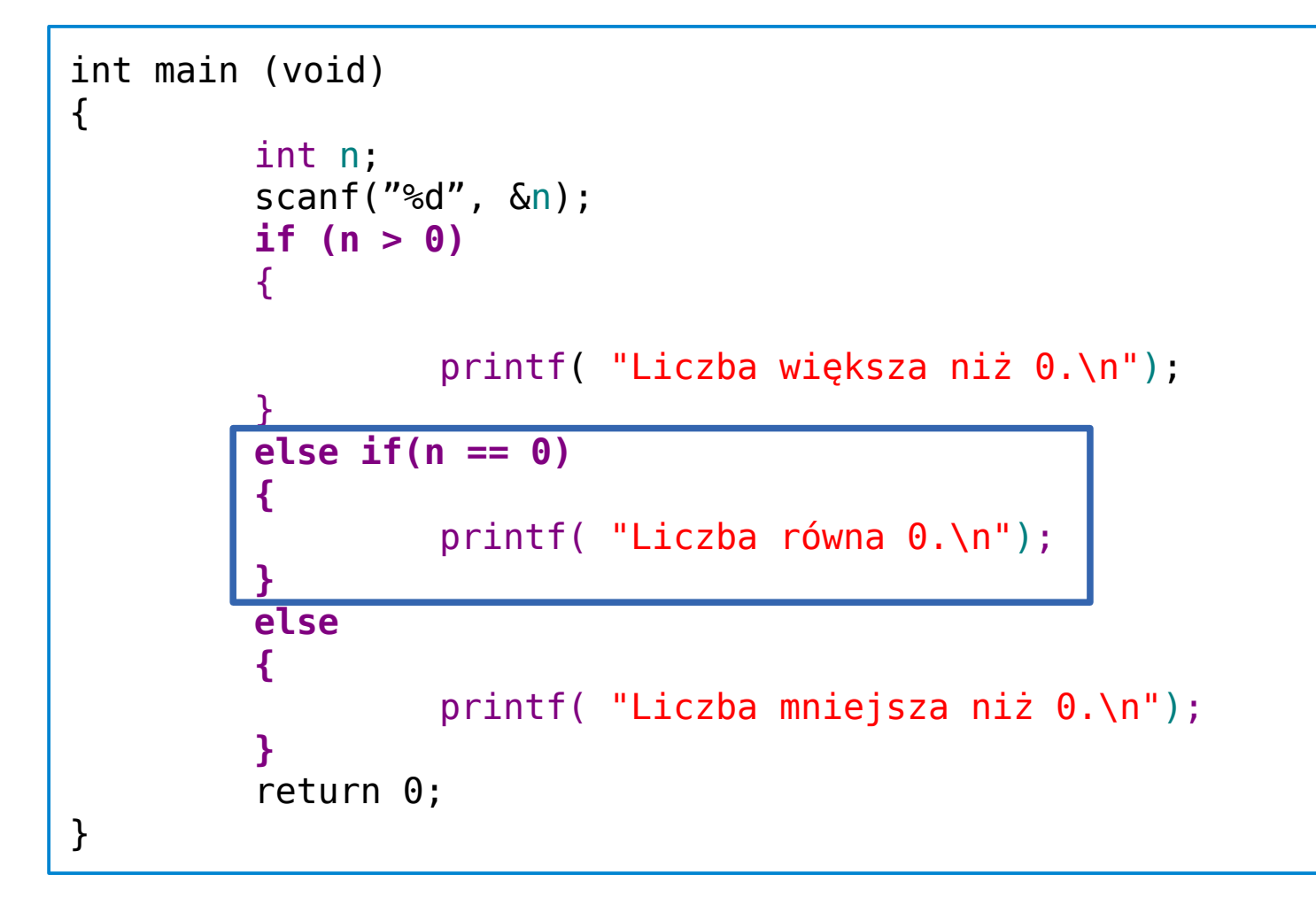

- dopisać jeszcze: jeśli użytkownik podał wiek pomiędzy 16 a 17 lat (włącznie) wypisać: "Już niedługo!"

 $\mu$ i" logiczne to  $\mu$ &&", czyli np. warunek (a>3 i a <8) to (a>3 && a<8)

## Pętla "for"

```
int main (void)
{
          int n;
          scanf("%d", &n);
          print(f''%d\n", n);
          for (int i=1; i<=n; i++){
                     printf("%d ",i); // ...}
          return 0;
}
  Pętla "for": (int i=1;i<=n;i++)
  Zaczynając od i równego 0 (int i = 1), do i mniejszego równego n (i<=n), wykonuj raz po 
  raz to co jest w pętli { … }, przy każdej iteracji zwiększając i (i++)
  Czyli: n razy wykonaj to, co jest w pętli za każdym razem zwiększając i
```
# $(4)$ , pętla for"

Stworzyć funkcję główną (main) w której należy kolejno (można użyć istniejącej):

puts("---------------------------------------");

- wypisać na ekranie liczby od 1 do 50

- poprosić użytkownika o wprowadzenie liczb całkowitych (a i b) z klawiatury i wypisać na ekranie co drugą liczbę w przedziale od a do b

for  $(int i=1; i<=n; i++)$ { // ... }

## **Indentacja**

```
int main (void)
{
         int n;
         scanf("%d", &n);
         if (n > 0)
         \{printf( "Liczba większa niż 0.\n");
         }
         else if(n == 0)
         {
                  printf( "Liczba równa 0.\n");
         }
         else
         {
                  printf( "Liczba mniejsza niż 0.\n");
         }
         return 0;
}
```
Brak wcięć nie powoduje błędów kompilacji, jednak prawidłowe używanie wcięć zwiększa czytelność kodu!

## (5) Naucz brata dodawania

Stworzyć funkcję główną (main) w której należy kolejno: - stworzyć pętlę while

```
bool koniec = false;
```

```
while(!koniec)
```

```
{
...
```
- }
- pobrać od użytkownika pojedynczy znak z klawiatury (int a)
- w zależności od podanego znaku wykonać jedną z trzech rzeczy (1) lub (2)
- jeśli (2) to wyjdź z programu (zmienną **koniec** należy ustawić na **true**) koniec = true;
- jeśli (1) to poproś użytkownika o podanie dwóch liczb, następnie poproś użytkownika o podanie sumy tych dwóch liczb. Jeśli podał prawidłową wartość, wypisz "Poprawny wynik!" jeśli zaś nieprawidłowy, to wypisz "Wynik niepoprawny, poprawny wynik to XXX".

## (6) Kalkulator

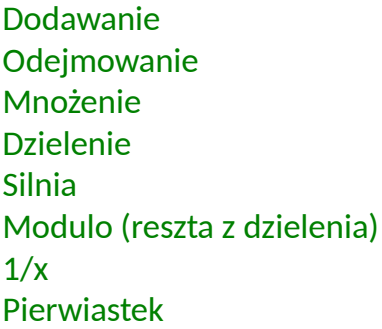